## R4 保護者用 学校評価の入力について

## ①クラスルームをタップします。

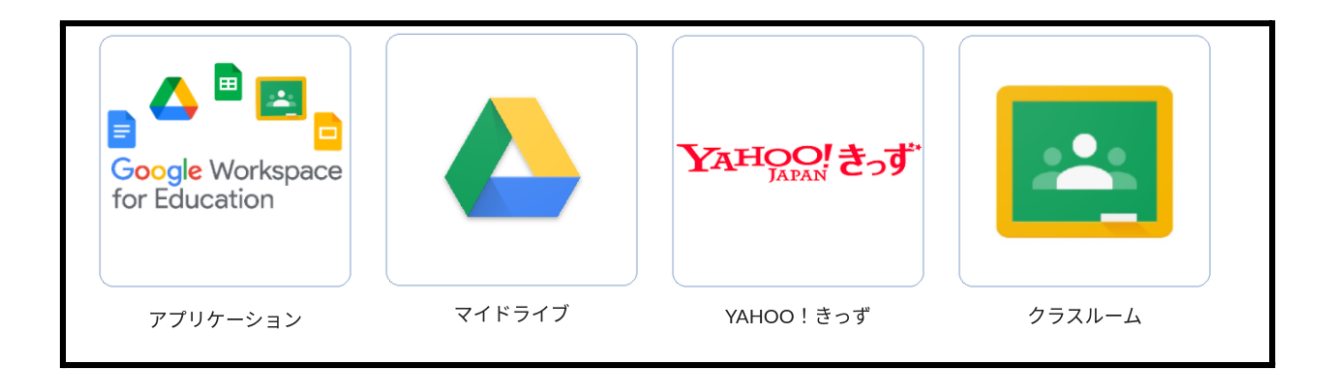

## ②自分のクラスを選択します。 (クラスによって画面が若干異なります)

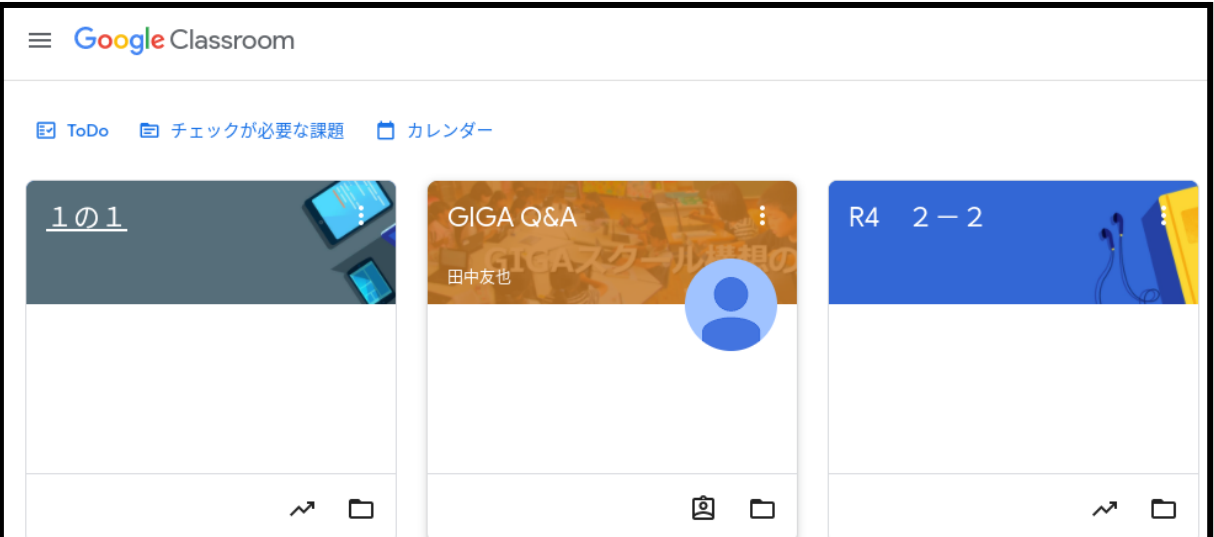

## ③貼り付けられたアンケートを選択します。

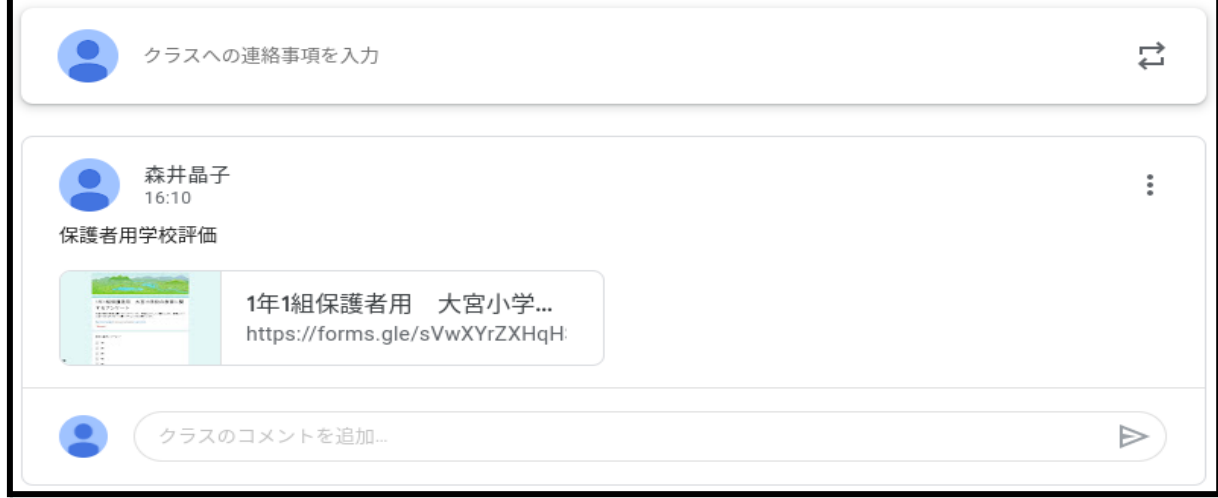

④アンケートに回答します。兄弟、姉妹がいる場合 はそれぞれのお子様ごとに回答をしてください。

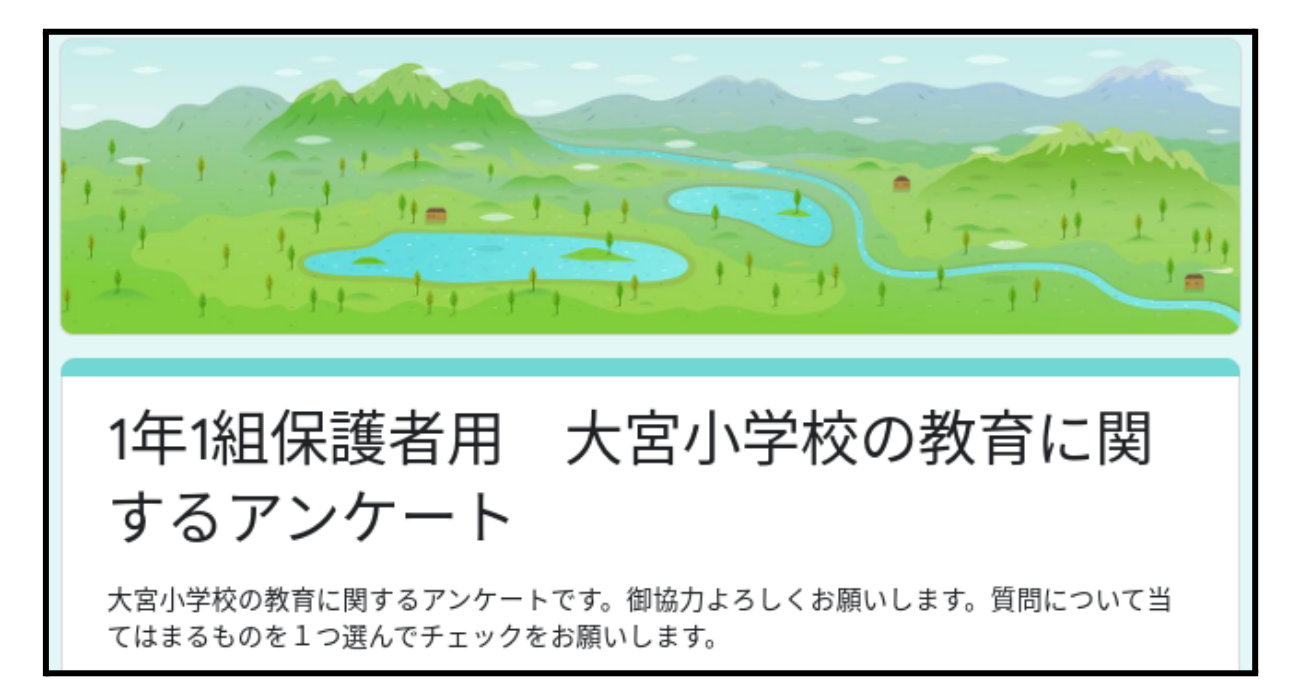